La lettre de cadrage pédagogique (circulaire de rentrée 2016 BO n°15 du 14 avril 2016) inclut le point « plan numérique pour favoriser la généralisation des usages pédagogiques du numérique ». Afin d'articuler nos pratiques pédagogiques aux évolutions techniques et numériques, l'utilisation des QR-codes (appelés « flashcodes ») appliquée aux laboratoires du lycée est un des outils TICE très facile et rapide à mettre en œuvre.

Le QR-code est un [code-barre](https://fr.wikipedia.org/wiki/Code-barres) en deux dimensions (code [matriciel](https://fr.wikipedia.org/wiki/Matrice_(math%C3%A9matiques)) [datamatrix\)](https://fr.wikipedia.org/wiki/Datamatrix) constitué de modules noirs disposés dans un carré à fond blanc. L'agencement de ces points permet de définir différents types de régions et motifs :

- Les régions vont déterminer la capacité de stockage, la structure du QR-code ainsi que contenir les données et les corrections d'erreurs.
- Les motifs permettent de renseigner sur la position du QR-code dans l'espace et de faciliter la lecture an cas de déformation ou de mauvais éclairage.

QR (Quick Response) signifie que le contenu du code peut être décodé rapidement après avoir été lu par un [lecteur de code-barres.](https://fr.wikipedia.org/wiki/Lecteur_de_code-barres) Voici un QR-code créé en 5 minutes qui informe sur l'utilisation d'un spectrophotomètre.

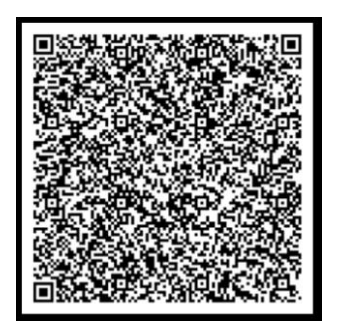

Il existe des sites « générateur de QR-codes » gratuits et d'autres payants « professionnels ». Ils sont très simples d'utilisation.

Une des applications concerne le stockage d'informations des appareils utilisés au laboratoire (microbiologie, biochimie, biologie cellulaire et moléculaire ainsi que chimie) : spectrophotomètre, HPLC, CPG, ultrafiltration, lecteur de microplaques…. Les QR-codes peuvent inclure les procédures d'étalonnage, les étapes de maintenance, fiches sécurité…

Quelques intérêts sont présentés ci-dessous :

## BRACQ ISABELLE ET KEVIN RYCKENBUSCH PROJET « FAVORISER LA GENERALISATION DES USAGES PEDAGOGIQUES DU NUMERIQUE » LILLE

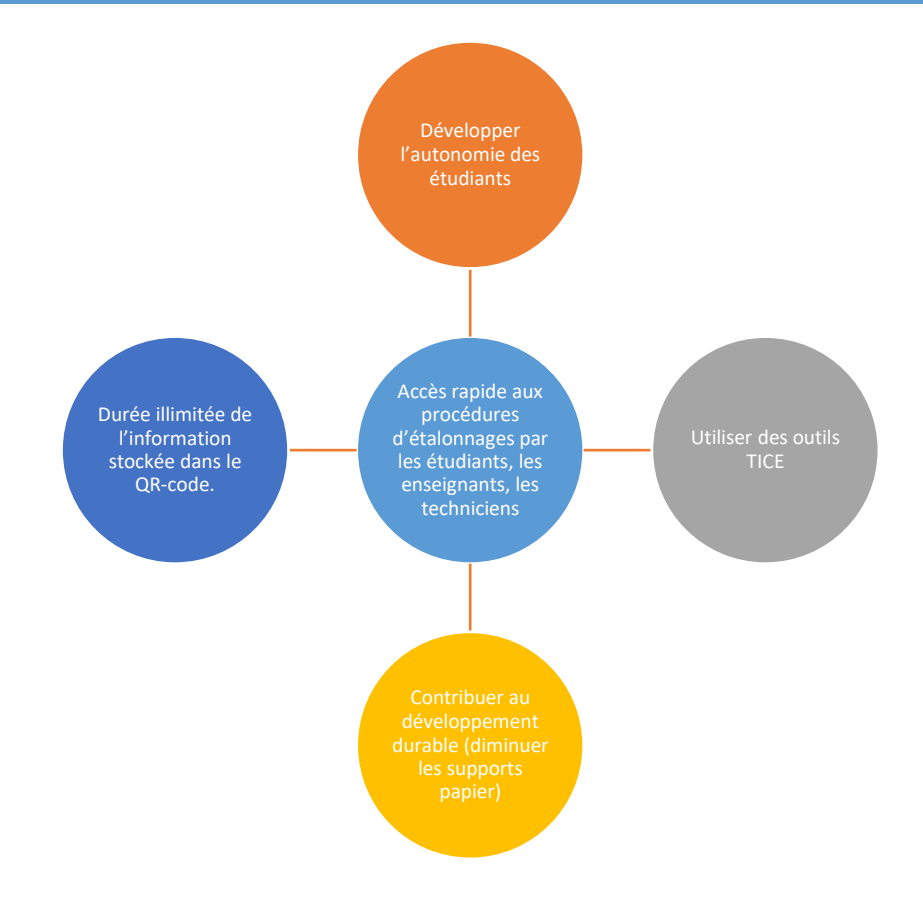

Cet outil pluridisciplinaire nécessite plusieurs étapes :

- 1. Lister les appareils à QR-coder.
- 2. Rédiger procédures sous format numérique.
- 3. Créer les QR-codes :

Taper sur un moteur de recherche « générateur de QR-codes » Cliquer sur un des sites proposés. https://www.unitag.io/fr/qrcode est un des sites les plus complets. Il permet de customiser les QR-codes.

Deux types de QR-codes peuvent être créés : via l'onglet « Web & réseaux sociaux » via « Autres types ».

BRACQ ISABELLE ET KEVIN RYCKENBUSCH PROJET « FAVORISER LA GENERALISATION DES USAGES PEDAGOGIQUES DU NUMERIQUE » LILLE

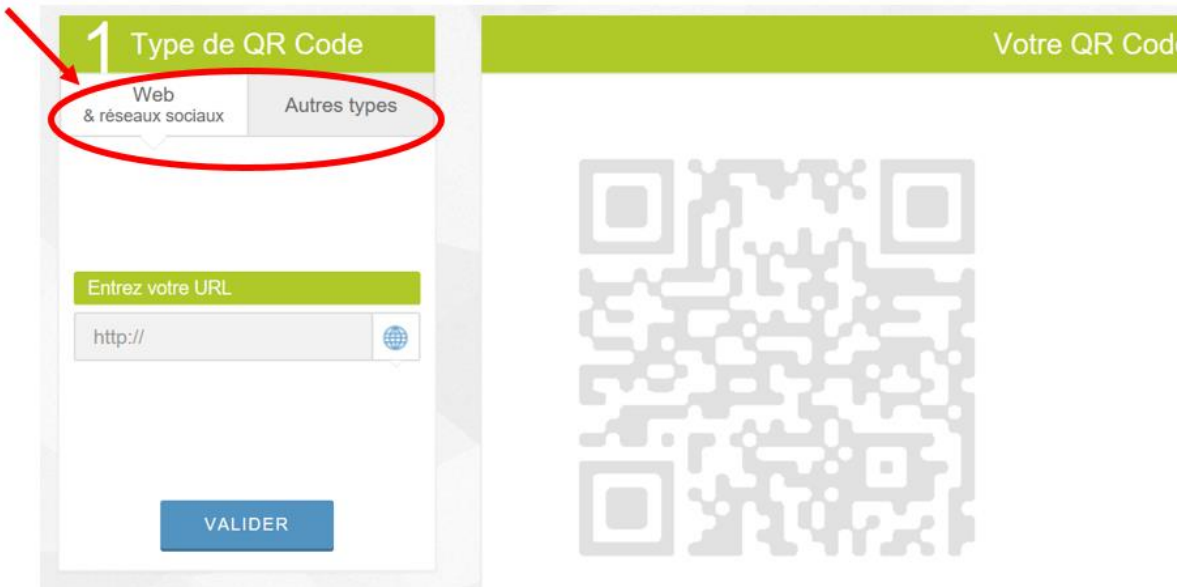

Le premier permet d'insérer une page web ou une vidéo qui apporte les informations souhaitées.

l,

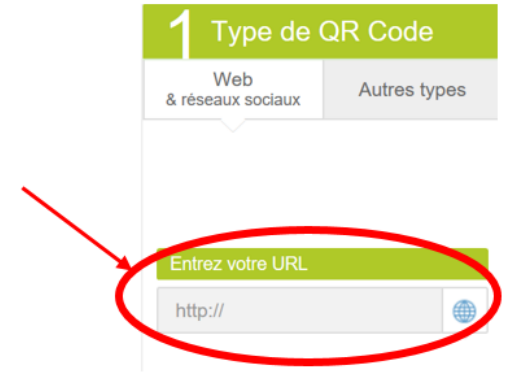

Le second permet de rédiger un texte.

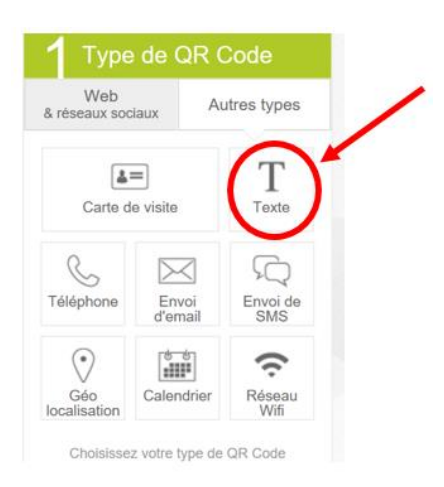

4. Personnaliser votre QR-code.

## BRACQ ISABELLE ET KEVIN RYCKENBUSCH PROJET « FAVORISER LA GENERALISATION DES USAGES PEDAGOGIQUES DU NUMERIQUE » LILLE

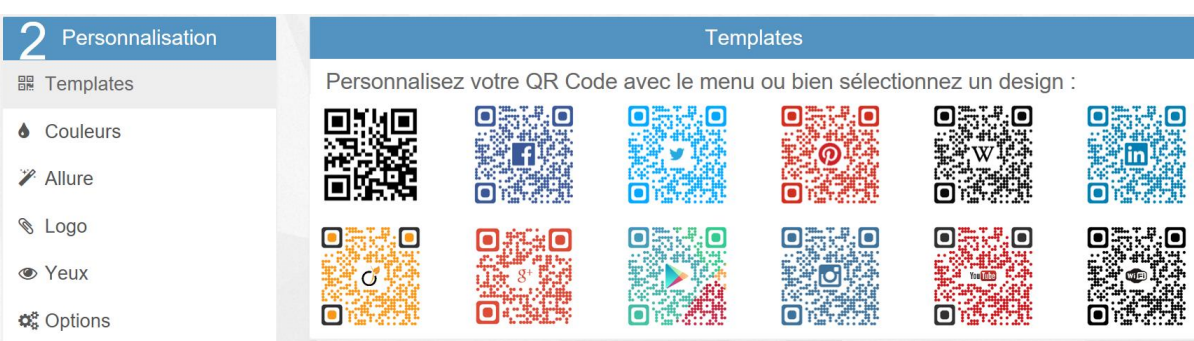

5. Cliquer sur « valider ». Le QR-code est prêt.

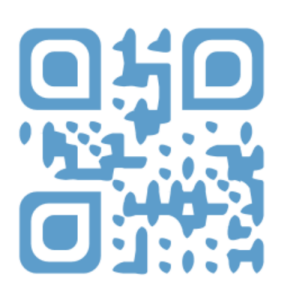

Important Tout QR Code n'est pas forcément lisible. Testez votre QR Code en taille réelle avant toute utilisation.

- 6. Télécharger le QR-code. Une fenêtre pop-up apparait, vous pouvez passer cette étape. L'inscription sur le site n'est pas obligatoire.
- 7. Imprimer les QR-codes et les plastifier avec une taille minimale de 3 x 3 cm.
- 8. Coller les QR-codes sur les appareils.
- 9. Télécharger une application « lecteur de QR-codes » sur une tablette ou un téléphone mobile.
- 10. Ouvrir l'application et viser le QR-code avec l'appareil photo du téléphone mobile.
- 11. Accéder au contenu associé au QR-code.

1. Téléchargez le lecteur

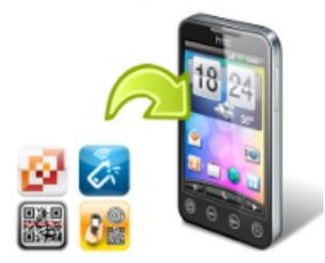

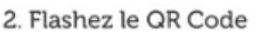

3. Accédez au contenu

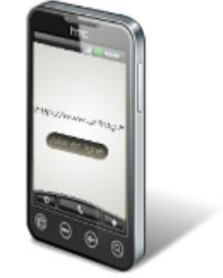

Elle sous-entend que les étudiants ont accès à une tablette ou leurs téléphones mobiles en séance avec connexion (Web & réseaux sociaux) ou sans connexion (Autres types).

Source : site générateur de QR-code : [https://www.unitag.io/fr/qrcode,](https://www.unitag.io/fr/qrcode) consulté le 03 décembre 2016.